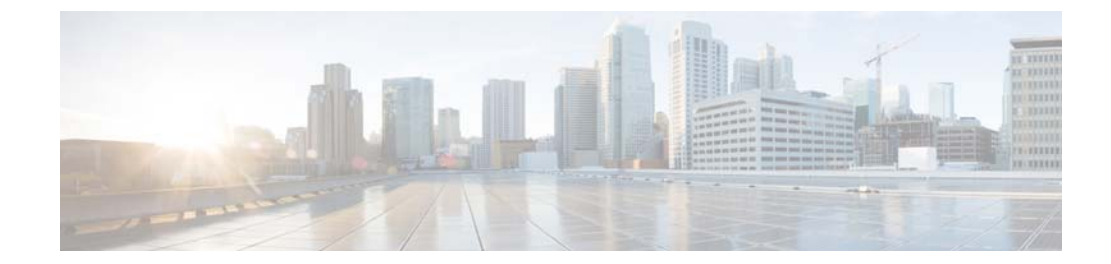

# **F to H Commands**

 $\mathbf{I}$ 

This chapter describes the Cisco NX-OS Security commands that begin with F to H.

 $\mathbf I$ 

### *Send document comments to nexus7k-docfeedback@cisco.com.*

# **feature (user role feature group)**

To configure a feature in a user role feature group, use the **feature** command. To delete a feature in a user role feature group, use the **no** form of this command.

**feature** *feature-name*

**no feature** *feature-name*

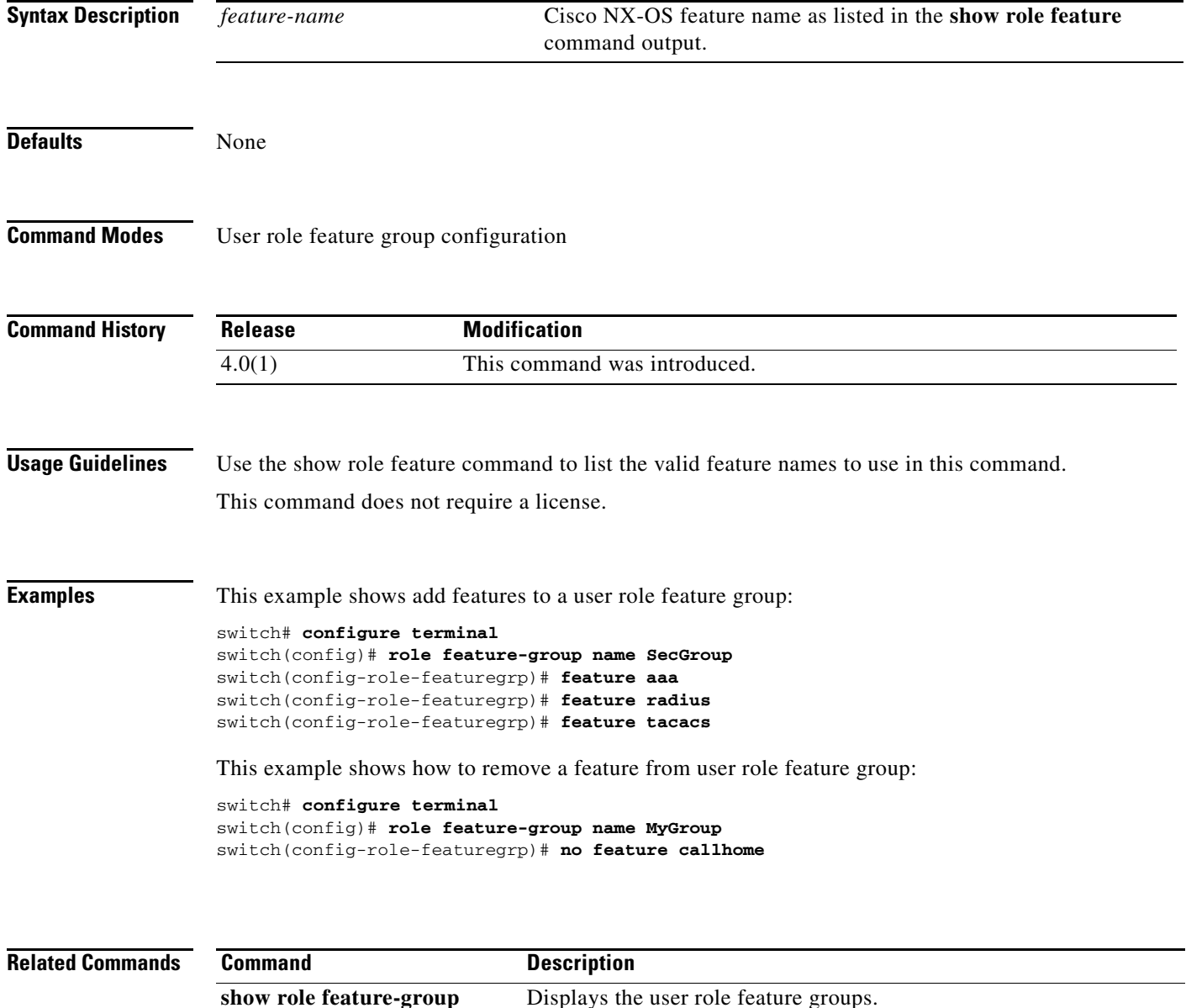

## **feature cts**

To enable the Cisco TrustSec feature, use the **feature cts** command. To revert to the default, use the **no** form of this command.

**feature cts**

**no feature cts**

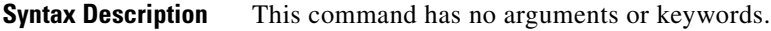

**Defaults** Disabled

**Command Modes** Global configuration

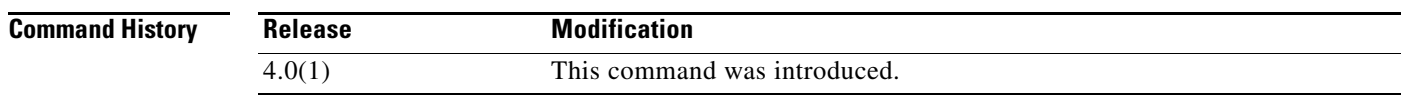

The users can enable **feature cts** command even without having any license installed.

**Usage Guidelines** To use this command, you must enable the Cisco TrustSec feature using the **feature dot1x** command.

 $\mathbf I$ 

**Note** The Cisco TrustSec feature does not have a license grace period. You must install the Advanced Services license to configure this feature.

This command requires the Advanced Services license.

**Examples** This example shows how to enable the Cisco TrustSec feature:

switch# **configure terminal** switch(config)# **feature cts**

This example shows how to disable the Cisco TrustSec feature:

switch# **configure terminal** switch(config)# **no feature cts**

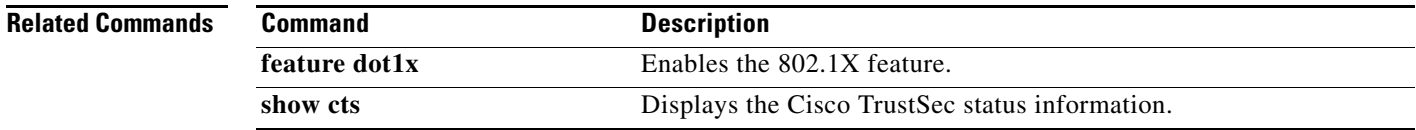

Ι

#### *Send document comments to nexus7k-docfeedback@cisco.com.*

### **feature dhcp**

To enable the DHCP snooping feature on the device, use the **feature dhcp** command. To disable the DHCP snooping feature and remove all configuration related to DHCP snooping, including DHCP relay, dynamic ARP inspection (DAI), and IP Source Guard configuration, use the **no** form of this command.

#### **feature dhcp**

**no feature dhcp**

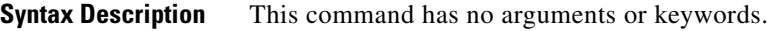

**Defaults** None

**Command Modes** Global configuration

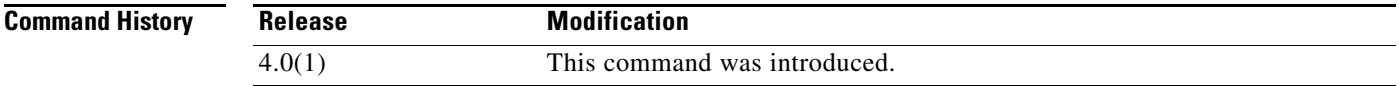

**Usage Guidelines** The DHCP snooping feature is disabled by default.

If you have not enabled the DHCP snooping feature, commands related to DCHP snooping are unavailable.

Dynamic ARP inspection and IP Source Guard depend upon the DHCP snooping feature.

If you disable the DHCP snooping feature, the device discards all configuration related to DHCP snooping configuration, including the following features:

- **•** DHCP snooping
- **•** DHCP relay
- **•** DAI
- **•** IP Source Guard

If you want to turn off DHCP snooping and preserve configuration related to DHCP snooping, disable DHCP snooping globally with the **no ip dhcp snooping** command.

Access-control list (ACL) statistics are not supported if the DHCP snooping feature is enabled.

This command does not require a license.

**Examples** This example shows how to enable DHCP snooping:

switch# **configure terminal** switch(config)# **feature dhcp** switch(config)#'

 $\mathbf{I}$ 

### *Send document comments to nexus7k-docfeedback@cisco.com.*

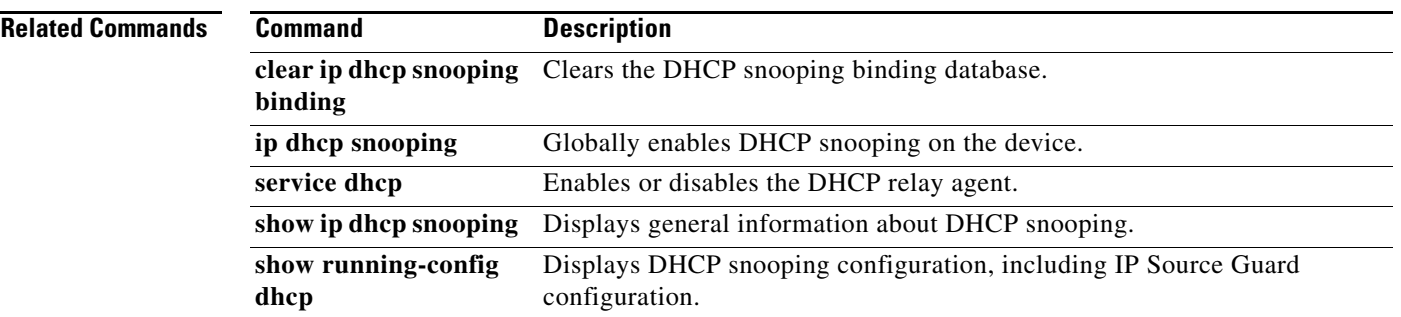

Ι

#### *Send document comments to nexus7k-docfeedback@cisco.com.*

## **feature dot1x**

To enable the 802.1X feature, use the **feature dot1x** command. To revert to the default, use the **no** form of this command.

**feature dot1x** 

**no feature dot1x**

- **Syntax Description** This command has no arguments or keywords.
- **Defaults** Disabled

₻

**Command Modes** Global configuration

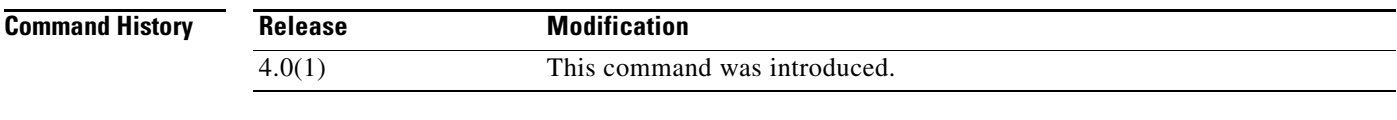

**Usage Guidelines** You must use the **feature dot1x** command before you configure 802.1X.

**Note** If you disable the 802.1X feature, all 802.1X configuration is lost. If you want to disable 802.1X authentication, use the **no dot1x system-auth-control** command.

This command does not require a license.

**Examples** This example shows how to enable 802.1X:

switch# **configure terminal** switch(config)# **feature dot1x**

This example shows how to disable 802.1X:

switch# **configure terminal** switch(config)# **no feature dot1x**

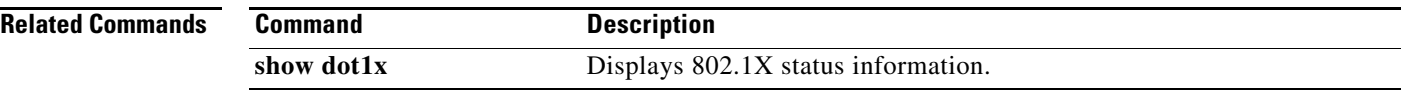

# **feature eou**

To enable Extensible Authentication Protocol over User Datagram Protocol (EAPoUDP), use the **feature eou** command. To disable EAPoUDP, use the **no** form of this command.

**feature eou**

**no feature eou**

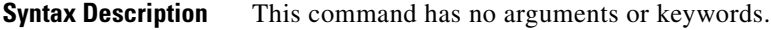

**Defaults** Disabled

**Command Modes** Global configuration

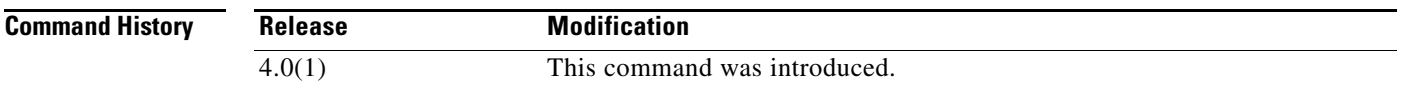

**Usage Guidelines** You must use the **feature eou** command before you configure EAPoUDP.

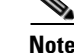

**Note** When you disable EAPoUDP, the Cisco NX-OS software removes the EAPoUDP configuration.

This command does not require a license.

 $\mathbf I$ 

**Examples** This example shows how to enable EAPoUDP:

switch# **configure terminal** switch(config)# **feature eou**

This example shows how to disable EAPoUDP:

switch# **configure terminal** switch(config)# **no feature eou**

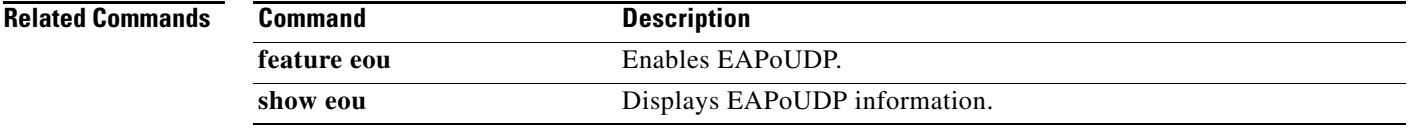

ו

#### *Send document comments to nexus7k-docfeedback@cisco.com.*

# **feature ldap**

To enable Lightweight Directory Access Protocol (LDAP), use the **feature ldap** command. To disable LDAP, use the **no** form of this command.

**feature ldap**

**no feature ldap**

- **Syntax Description** This command has no arguments or keywords.
- **Defaults** Disabled

**Command Modes** Global configuration

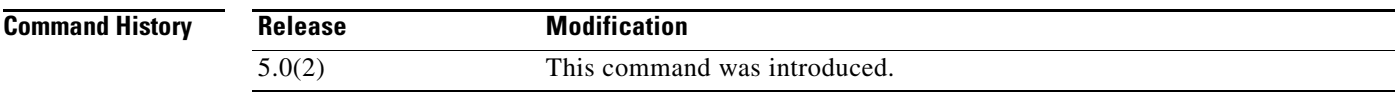

**Usage Guidelines** You must use the **feature ldap** command before you configure LDAP.

**Note** When you disable LDAP, the Cisco NX-OS software removes the LDAP configuration.

This command does not require a license.

**Examples** This example shows how to enable LDAP: switch# **configure terminal** switch(config)# **feature ldap**

This example shows how to disable LDAP:

switch# **configure terminal** switch(config)# **no feature ldap**

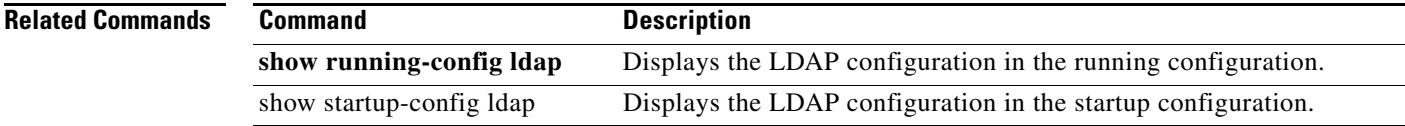

# **feature password encryption aes**

To enable the Advanced Encryption Standard, (AES) password encryption feature, use the **feature password encryption aes** command. To disable the AES password encryption feature, use the **no** form of this command.

**feature password encryption aes**

**no feature password encryption aes**

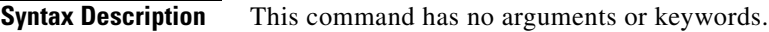

I

**Defaults** Disabled

**Command Modes** Global configuration mode (config)

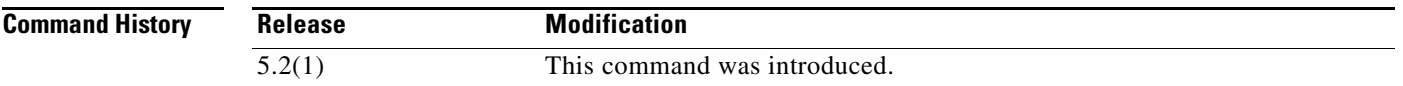

**Usage Guidelines** You can enable the AES password encryption feature without a master key, but encryption starts only when a master key is present in the system. To configure a master key, use the **key config-key** command. This command does not require a license.

**Examples** This example shows how to enable the AES password encryption feature:

switch# **configure terminal** switch(config)# **feature password encryption aes** switch(config)#

This example shows how to disable the AES password encryption feature:

switch(config)# **no feature password encryption aes** switch(config)#

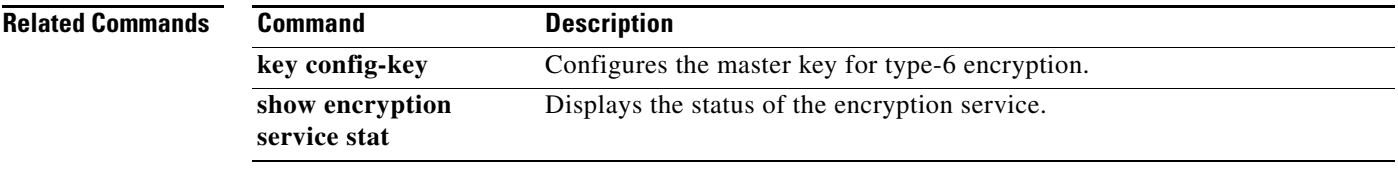

Ι

#### *Send document comments to nexus7k-docfeedback@cisco.com.*

## **feature port-security**

To enable the port security feature globally, use the **feature port-security** command. To disable the port security feature globally, use the **no** form of this command.

**feature port-security**

**no feature port-security**

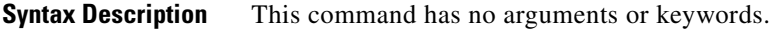

**Defaults** None

**Command Modes** Global configuration

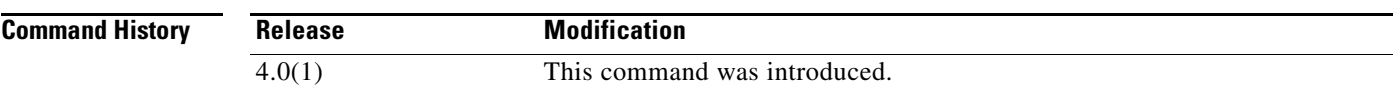

**Usage Guidelines** Port security is disabled globally by default.

Port security is local to each virtual device context (VDC). If necessary, switch to the correct VDC before using this command.

This command does not require a license.

#### **Enabling Port Security**

If you enable port security globally, all other commands related to port security become available.

If you are reenabling port security, no port security configuration is restored from the last time that port security was enabled.

#### **Disabling Port Security**

If you disable port security globally, all port security configuration is removed, including any interface configuration for port security and all secured MAC addresses, regardless of the method by which the device learned the addresses.

**Examples** This example shows how to enable port security globally:

switch# **configure terminal** switch(config)# **feature port-security** switch(config)#

**Related Commands**

 $\mathbf{I}$ 

### *Send document comments to nexus7k-docfeedback@cisco.com.*

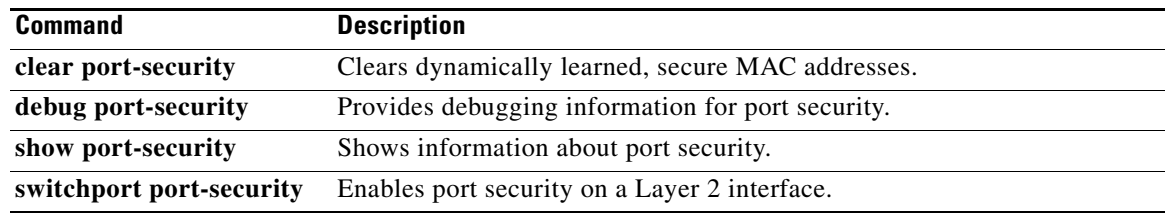

 $\mathbf I$ 

### *Send document comments to nexus7k-docfeedback@cisco.com.*

# **feature privilege**

To enable the cumulative privilege of roles for command authorization on TACACS+ servers, use the **feature privilege** command. To disable the cumulative privilege of roles, use the **no** form of this command.

**feature privilege**

**no feature privilege**

**Syntax Description** This command has no arguments or keywords.

**Defaults** Disabled

**Command Modes** Global configuration

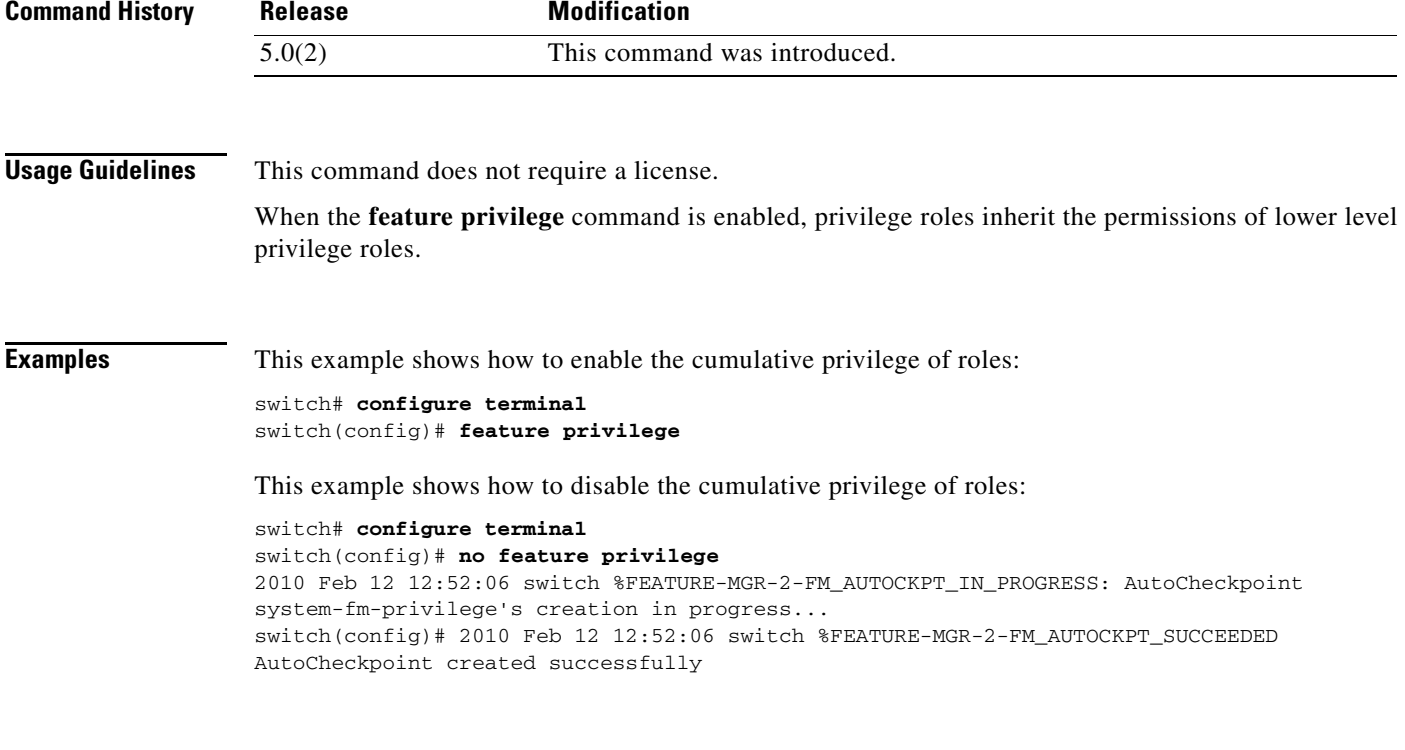

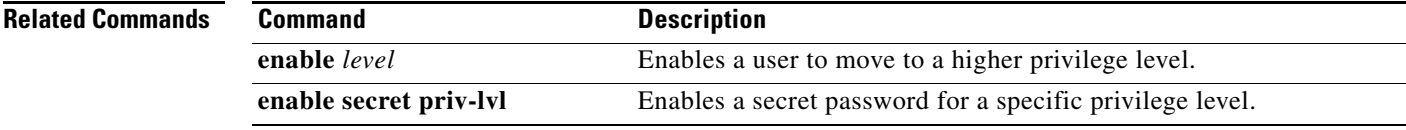

 $\mathbf{I}$ 

### *Send document comments to nexus7k-docfeedback@cisco.com.*

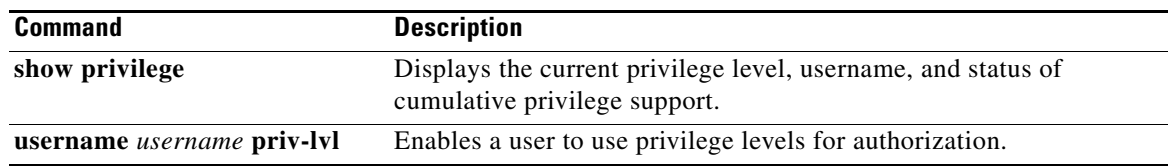

Ι

#### *Send document comments to nexus7k-docfeedback@cisco.com.*

### **feature scp-server**

To configure a secure copy (SCP) server on the Cisco NX-OS device in order to copy files to and from a remote device, use the **feature scp-server** command. To disable an SCP server, use the **no** form of this command.

**feature scp-server**

**no feature scp-server**

**Syntax Description** This command has no arguments or keywords.

**Defaults** Disabled

**Command Modes** Global configuration

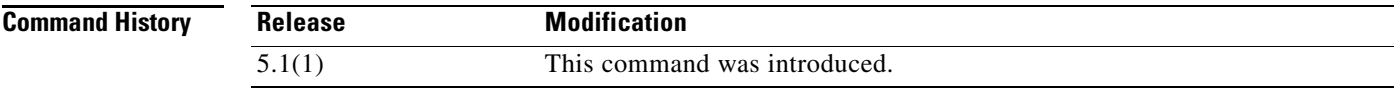

**Usage Guidelines** After you enable the SCP server, you can execute an SCP command on the remote device to copy the files to or from the Cisco NX-OS device.

The arcfour and blowfish cipher options are not supported for the SCP server.

This command does not require a license.

**Examples** This example shows how to enable the SCP server on the Cisco NX-OS device:

switch# **configure terminal** switch(config)# **feature scp-server** switch(config)#

This example shows how to disable the SCP server on the Cisco NX-OS device:

switch# **configure terminal** switch(config)# **no feature scp-server** switch(config)#

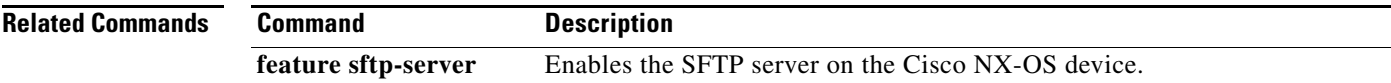

# **feature sftp-server**

To configure a secure FTP (SFTP) server on the Cisco NX-OS device in order to copy files to and from a remote device, use the **feature sftp-server** command. To disable an SFTP server, use the **no** form of this command.

#### **feature sftp-server**

**no feature sftp-server**

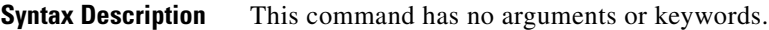

 $\mathbf I$ 

**Defaults** Disabled

**Command Modes** Global configuration

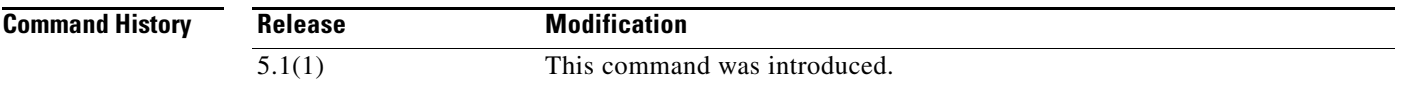

**Usage Guidelines** After you enable the SFTP server, you can execute an SFTP command on the remote device to copy the files to or from the Cisco NX-OS device.

This command does not require a license.

**Examples** This example shows how to enable the SFTP server on the Cisco NX-OS device:

switch# **configure terminal** switch(config)# **feature sftp-server** switch(config)#

This example shows how to disable the SFTP server on the Cisco NX-OS device:

```
switch# configure terminal
switch(config)# no feature sftp-server
switch(config)#
```
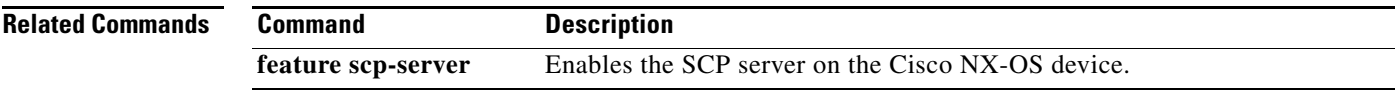

## **feature ssh**

To enable the Secure Shell (SSH) server for a virtual device context (VDC), use the **feature ssh**  command. To disable the SSH server, use the **no** form of this command.

**feature ssh**

**no feature ssh**

- **Syntax Description** This command has no arguments or keywords.
- Defaults Enabled

**Command Modes** Global configuration

**Command History Release Modification** 4.1(2) This command was introduced to replace the **ssh server enable** command.

**Usage Guidelines** The Cisco NX-OS software supports SSH version 2. This command does not require a license.

**Examples** This example shows how to enable the SSH server:

switch# **configure terminal** switch(config)# **feature ssh**

This example shows how to disable the SSH server:

switch# **configure terminal** switch(config)# **no feature ssh** XML interface to system may become unavailable since ssh is disabled

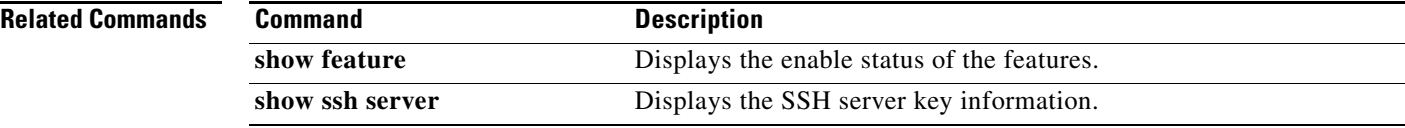

Ι

# **feature tacacs+**

To enable TACACS+, use the **feature tacacs+** command. To disable TACACS+, use the **no** form of this command.

**feature tacacs+**

**no feature tacacs+**

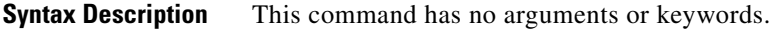

**Defaults** Disabled

**Command Modes** Global configuration

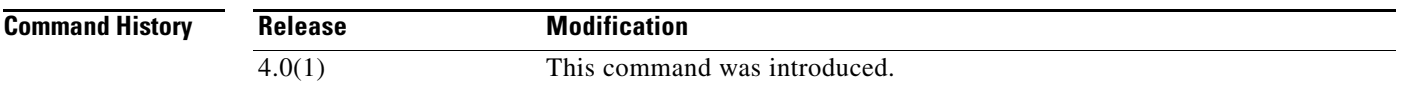

 $\mathbf I$ 

**Usage Guidelines** You must use the **feature tacacs+** command before you configure TACACS+.

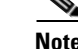

**Note** When you disable TACACS+, the Cisco NX-OS software removes the TACACS+ configuration.

This command does not require a license.

**Examples** This example shows how to enable TACACS+: switch# **configure terminal**

switch(config)# **feature tacacs+**

This example shows how to disable TACACS+:

switch# **configure terminal** switch(config)# **no feature tacacs+**

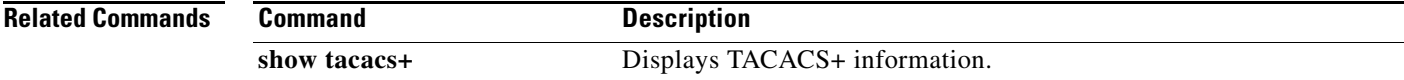

ו

### *Send document comments to nexus7k-docfeedback@cisco.com.*

### **feature telnet**

To enable the Telnet server for a virtual device context (VDC), use the **feature telnet** command. To disable the Telnet server, use the **no** form of this command.

**feature telnet**

**no feature telnet**

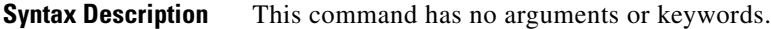

**Defaults** Disabled

**Command Modes** Global configuration

**Command History Release Modification** 4.1(2) This command was introduced to replace the **telnet server enable** command.

#### **Usage Guidelines** This command does not require a license.

**Examples** This example shows how to enable the Telnet server:

switch# **configure terminal** switch(config)# **feature telnet**

This example shows how to disable the Telnet server:

switch# **configure terminal** switch(config)# **no feature telnet** XML interface to system may become unavailable since ssh is disabled

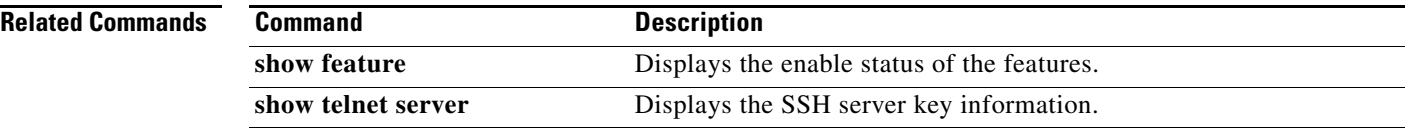

# **filter**

 $\overline{\phantom{a}}$ 

To configure one or more certificate mapping filters within the filter map, use the **filter** command.

**filter** [**subject-name** *subject-name* | **altname-email** *e-mail-ID* | **altname-upn** *user-principal-name*]

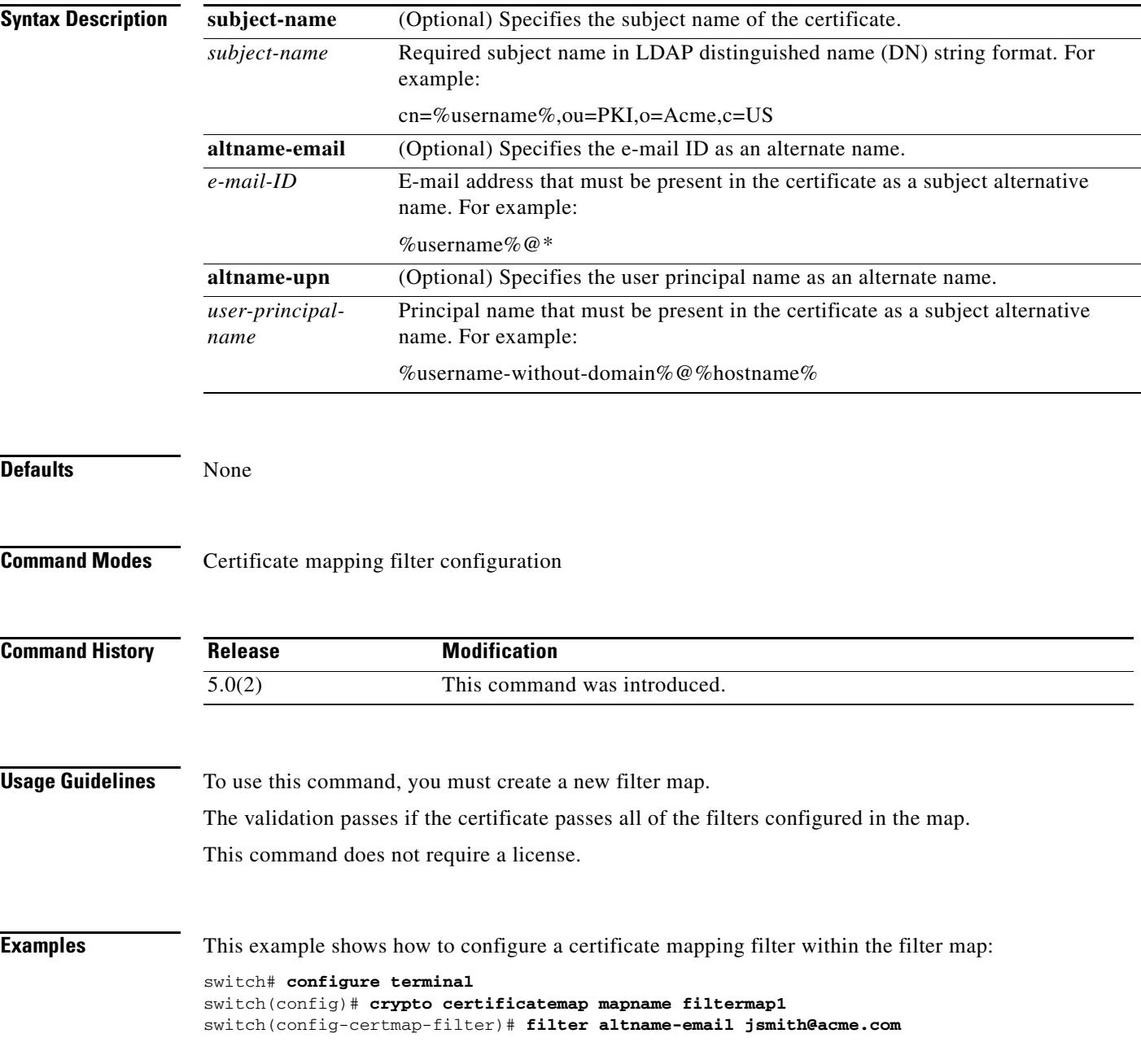

**filter**

 $\mathsf I$ 

#### **filter**

### *Send document comments to nexus7k-docfeedback@cisco.com.*

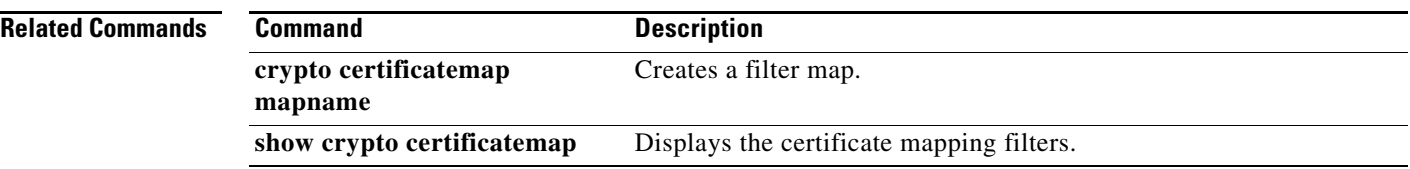

## **fips mode enable**

To enable Federal Information Processing Standards (FIPS) mode, use the **fips mode enable** command. To disable FIPS mode, use the **no** form of this command.

**fips mode enable**

**no fips mode enable**

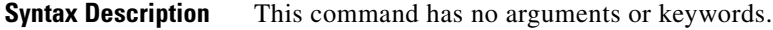

**Defaults** Disabled

**Command Modes** Global configuration (config)

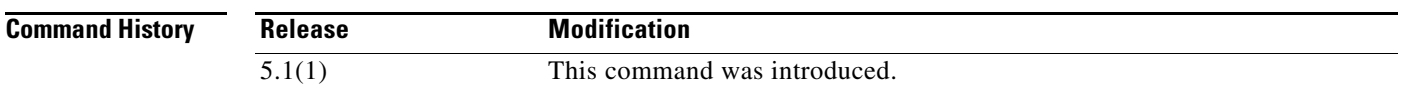

#### **Usage Guidelines** Before enabling FIPS mode, ensure that you are in the default virtual device context (VDC).

FIPS has the following prerequisites:

- Disable Telnet. Users should log in using Secure Shell (SSH) only.
- Disable SNMPv1 and v2. Any existing user accounts on the device that have been configured for SNMPv3 should be configured only with SHA for authentication and AES/3DES for privacy.
- **•** Delete all SSH server RSA1 key-pairs.
- Enable HMAC-SHA1 message integrity checking (MIC) for use during the Cisco TrustSec Security Association Protocol (SAP) negotiation. To do so, enter the **sap hash-algorithm HMAC-SHA-1** command from the cts-manual or cts-dot1x mode.

This command does not require a license.

**Examples** This example shows how to enable FIPS mode:

```
switch# configure t
switch(config)# fips mode enable
FIPS mode is enabled
```
This example shows how to disable FIPS mode:

```
switch# configure t
switch(config)# no fips mode enable
FIPS mode is disabled
```
#### **Related Commands**

 $\mathsf I$ 

### *Send document comments to nexus7k-docfeedback@cisco.com.*

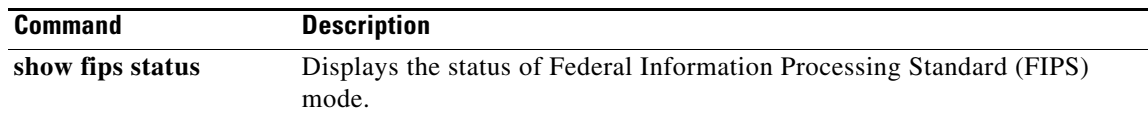

# **fragments**

 $\overline{\phantom{a}}$ 

To optimize whether an IPv4 or IPv6 ACL permits or denies noninitial fragments that do not match an explicit **permit** or **deny** command in the ACL, use the **fragments** command. To disable fragment optimization, use the **no** form of this command.

**fragments** {**deny-all** | **permit-all**}

**no fragments** {**deny-all** | **permit-all**}

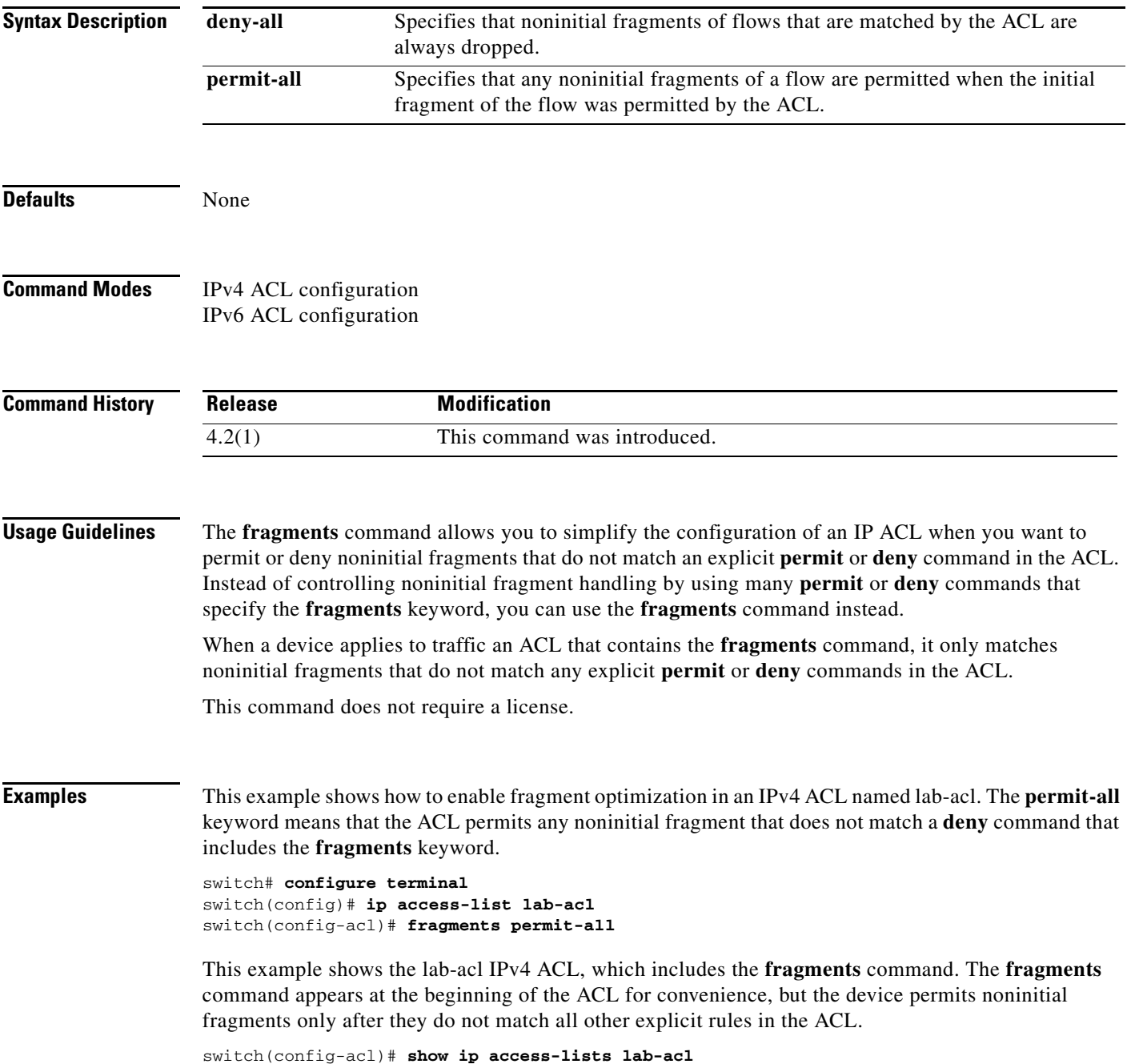

 $\mathbf I$ 

### *Send document comments to nexus7k-docfeedback@cisco.com.*

```
IP access list lab-acl
         fragments permit-all
         10 permit tcp 10.0.0.0/8 172.28.254.254/24 eq tacacs
         20 permit tcp 10.0.0.0/8 172.28.254.154/24 eq tacacs
         30 permit tcp 10.0.0.0/8 172.28.254.54/24 eq tacacs
```
#### **Related Commands**

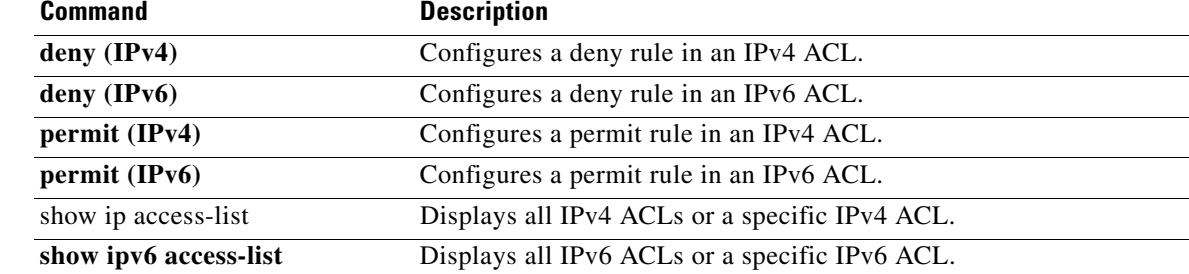

# **gt**

 $\overline{\phantom{a}}$ 

To specify a greater-than group member for an IP port object group, use the **gt** command. A greater-than group member matches port numbers that are greater than (and not equal to) the port number specified in the member. To remove a greater-than group member from the port-object group, use the **no** form of this command.

[*sequence-number*] **gt** *port-number*

**no** {*sequence-number* | **gt** *port-number*}

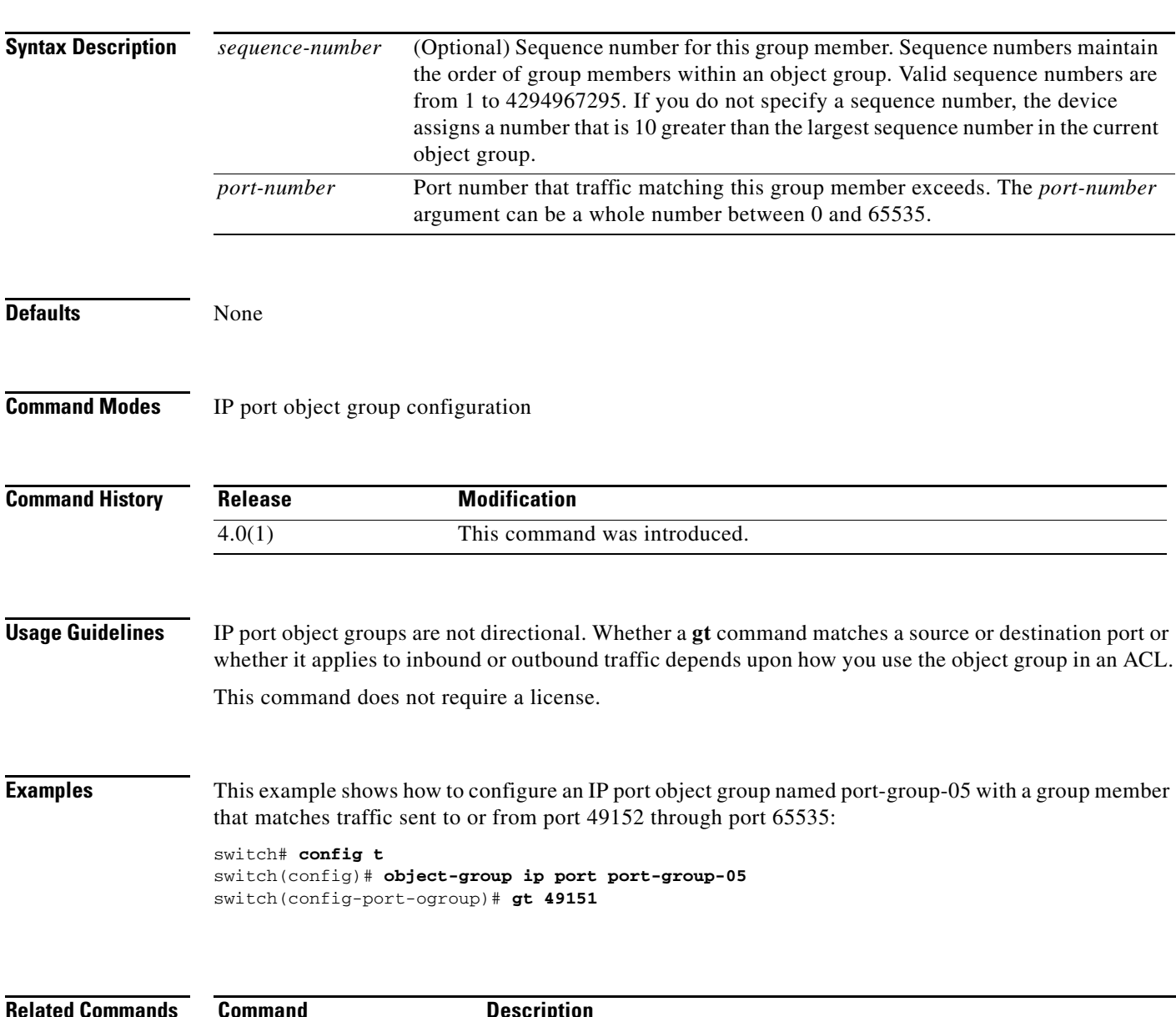

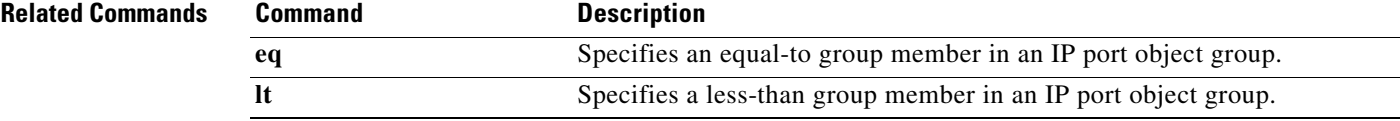

**gt**

 $\mathsf I$ 

### *Send document comments to nexus7k-docfeedback@cisco.com.*

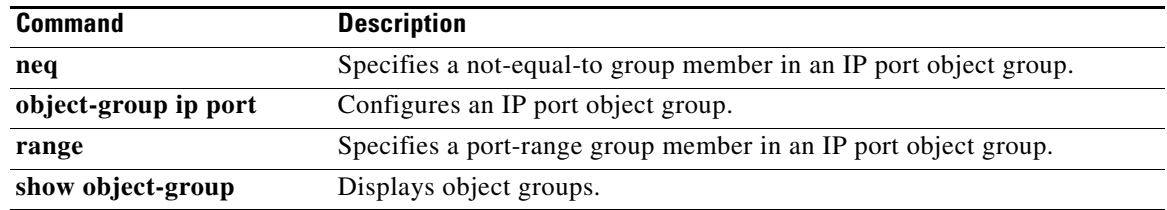

 $\mathbf I$ 

#### *Send document comments to nexus7k-docfeedback@cisco.com.*

# **hardware access-list allow deny ace**

To enable deny ace support for seq based feature, use the **hardware access-list allow deny ace** command. To disable this feature, use the **no** form of the command.

**hardware access-list allow deny ace no hardware access-list allow deny ace Syntax Description** This command has no arguments or keywords. **Defaults** Disabled **Command Modes** Global configuration **Command History Usage Guidelines** This command does not require a license. **Note** Deny ace feature is not supported on F1 module. This example shows how to enable deny ace feature: switch# **configure terminal** switch(config)# **hardware access-list allow deny ace** switch(config)# This example shows how to disable deny ace feature: switch# **configure terminal** switch(config)# **no hardware access-list allow deny ace** switch(config)# **Release Modification** 6.1(3) This command was introduced.

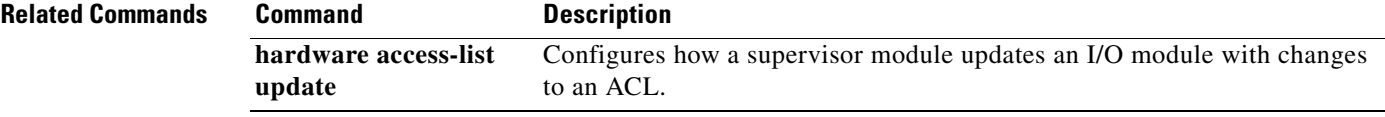

 $\mathbf I$ 

### *Send document comments to nexus7k-docfeedback@cisco.com.*

# **hardware access-list capture**

To enable access control list (ACL) capture on all virtual device contexts (VDCs), use the **hardware access-list capture** command. To disable ACL capture, use the **no** form of the command.

 **hardware access-list capture**

**no hardware access-list capture**

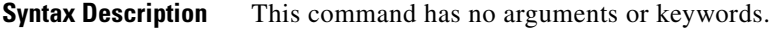

**Defaults** Disabled

**Command Modes** Global configuration

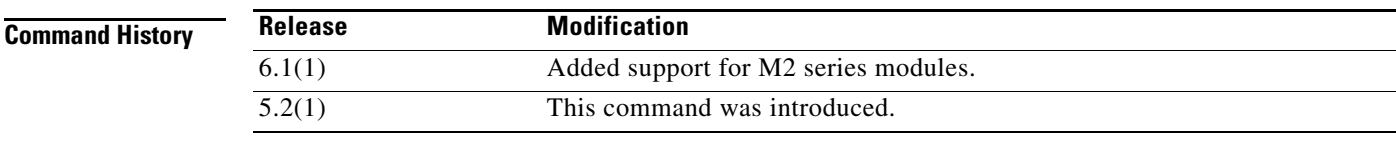

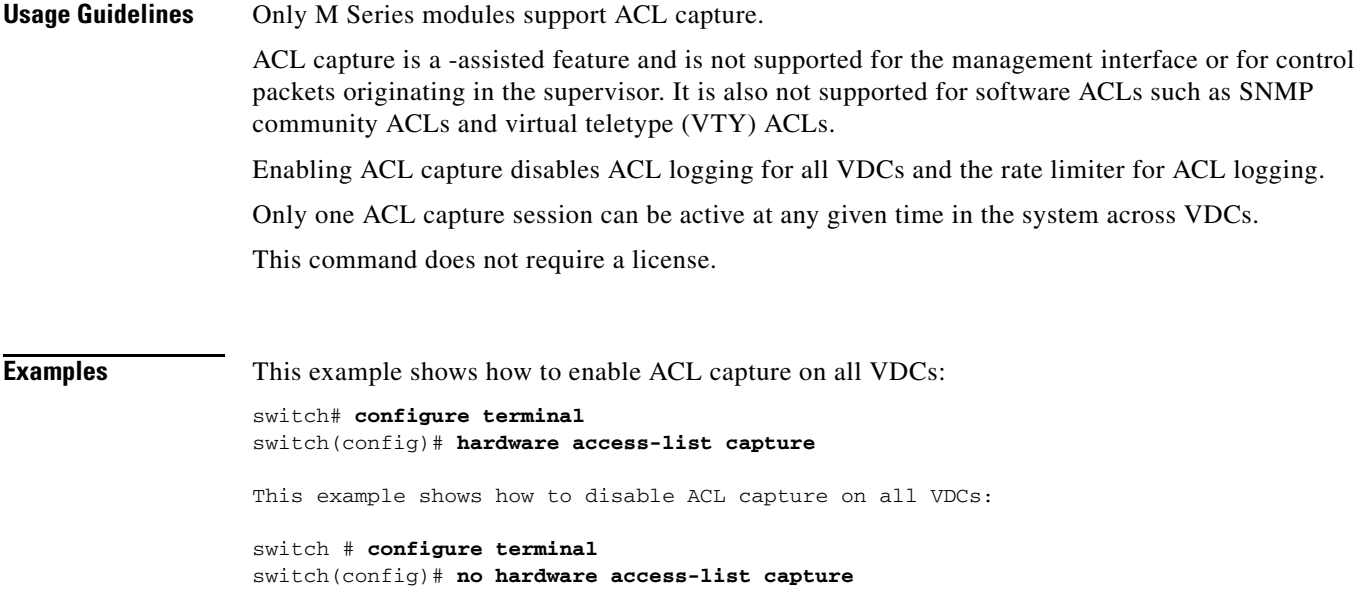

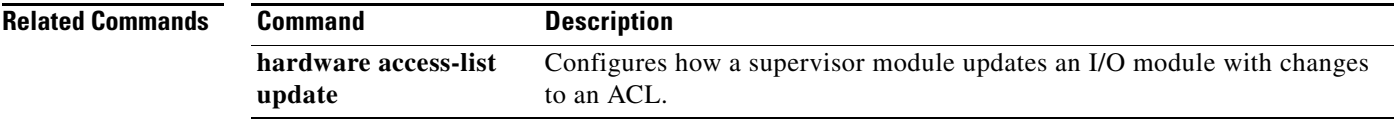

# **hardware access-list resource feature bank-mapping**

To enable access control list (ACL) ternary control address memory (TCAM) bank mapping for feature groups and classes, use the **hardware access-list resource feature bank-mapping** command. To disable ACL TCAM bank mapping, use the **no** form of the command.

**hardware access-list resource feature bank-mapping**

**no hardware access-list resource feature bank-mapping**

**Syntax Description** This command has no arguments or keywords.

**Defaults** Disabled

 $\mathbf I$ 

**Command Modes** Global configuration

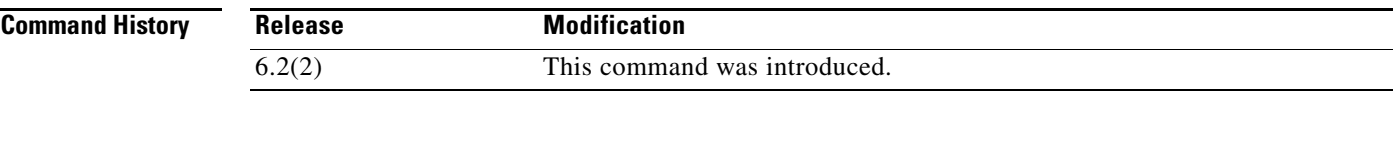

### **Usage Guidelines** This command is available only in the default virtual device context (VDC) but applies to all VDCs.

F1 Series modules do not support ACL TCAM bank mapping. Resource pooling and ACL TCAM bank mapping cannot be enabled at the same time.

**Examples** This example shows how to enable ACL TCAM bank mapping for feature groups and classes: switch(config)# **hardware access-list resource feature bank-mapping**

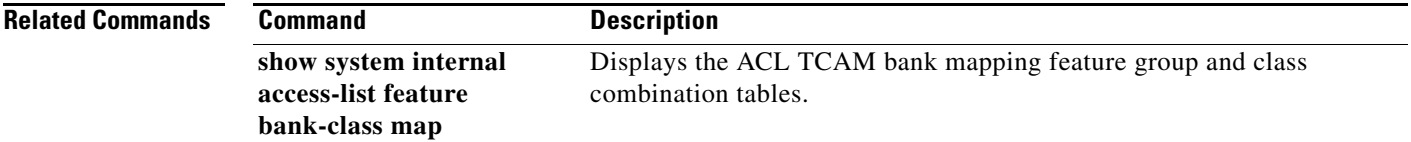

ן

### *Send document comments to nexus7k-docfeedback@cisco.com.*

# **hardware access-list resource pooling**

To allow ACL-based features to use more than one TCAM bank on one or more I/O modules, use the **hardware access-list resource pooling** command. You can also enable flexible TCAM bank chaining feature with PORT-VLAN or VLAN-VLAN modes. To restrict ACL-based features to using one TCAM bank on an I/O module, use the **no** form of this command.

**hardware access-list resource pooling** [**port-vlan** | **vlan-vlan**] **module** {*module-number* | **all**}

**no hardware access-list resource pooling** [**port-vlan** | **vlan-vlan**] **module** {*module-number* | **all**}

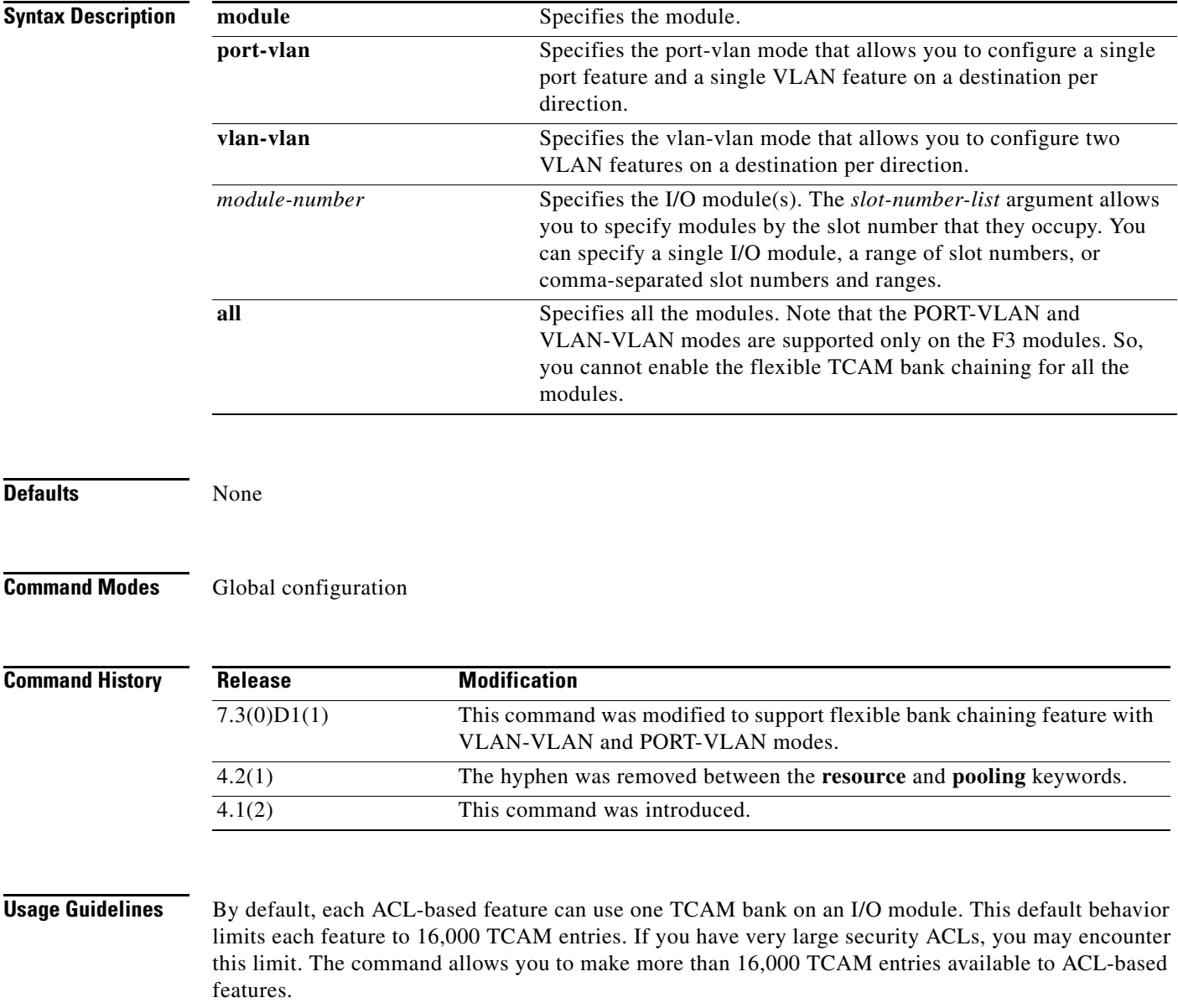

If you want to enable bank chaining for the entire system, Cisco recommends adding the configuration for the entire module range, even if a module is not present, using the module range command, as described in the Examples section.

This command does not require a license.

 $\mathbf I$ 

**Examples** This example shows how to enable ACL programming across TCAM banks on the I/O module in slot 1:

```
switch# config t
switch(config)# hardware access-list resource pooling module 1
```
This example shows how to enable bank chaining for all modules in a 10-slot chassis (excluding supervisor slots 5 and 6):

```
switch# config t
switch(config)# hardware access-list resource pooling module 1-4, 7-10
```
When a new module is inserted, bank chaining is enabled automatically for that module, without you having to remember to enter the command.

This example shows how to enable VLAN-VLAN mode for the module 3:

switch# **config t** switch(config)# **hardware access-list resource pooling vlan-vlan module 3**

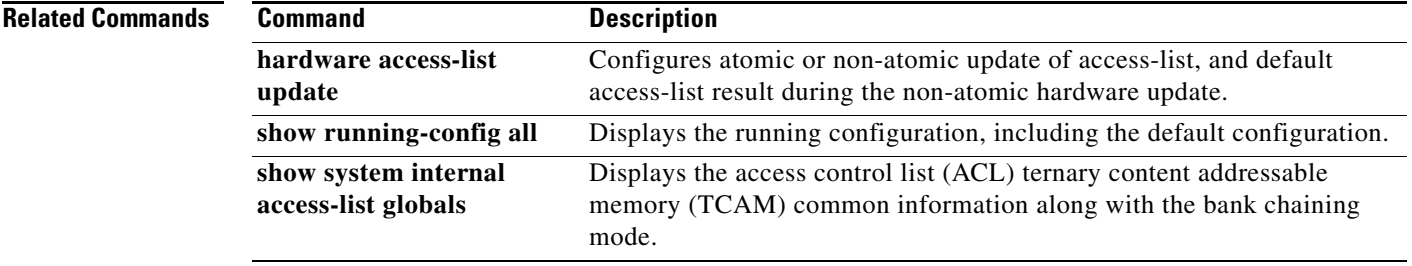

1

### *Send document comments to nexus7k-docfeedback@cisco.com.*

# **hardware access-list update**

To configure how a supervisor module updates an I/O module with changes to an access-control list (ACL), use the **hardware access-list update** command in the default virtual device context (VDC). To disable atomic updates, use the **no** form of this command.

**hardware access-list update** {**atomic** | **default-result permit**}

#### **no hardware access-list update** {**atomic** | **default-result permit**}

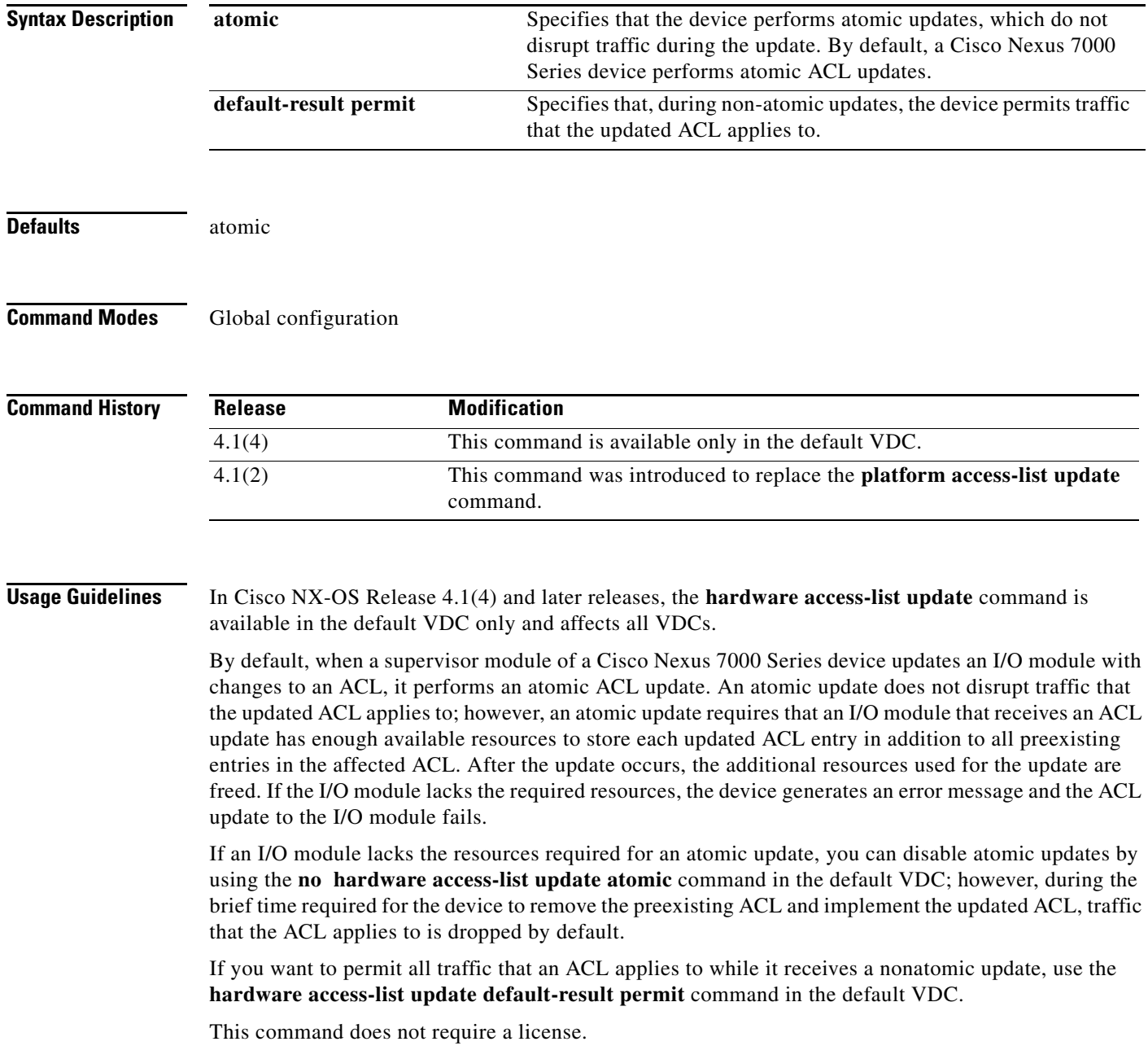

#### **Examples**

 $\mathbf I$ 

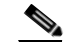

**Note** In Cisco NX-OS Release 4.1(4) and later releases, the **hardware access-list update** command is available in the default VDC only. To verify that the current VDC is the VDC 1 (the default VDC), use the **show vdc current-vdc** command.

This example shows how to disable atomic ACL updates:

```
switch# config t
switch(config)# no hardware access-list update atomic
```
This example shows how to permit affected traffic during a nonatomic ACL update:

```
switch# config t
switch(config)# hardware access-list update default-result permit
```
This example shows how to revert to the atomic update method:

```
switch# config t
switch(config)# no hardware access-list update default-result permit
switch(config)# hardware access-list update atomic
```
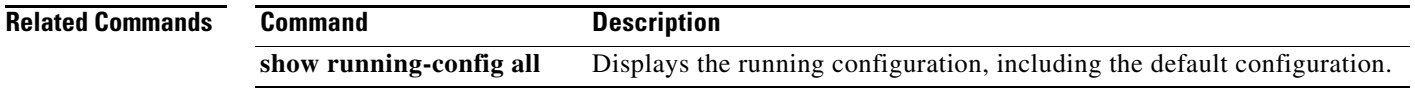

Ι

#### *Send document comments to nexus7k-docfeedback@cisco.com.*

### **hardware rate-limiter**

To configure rate limits in packets per second on supervisor-bound traffic, use the **hardware rate-limiter** command. To revert to the default, use the **no** form of this command.

 **hardware rate-limiter** {**access-list-log** {*packets* | **disable**} [**module** *module* [**port** *start end*]] | **copy** {*packets* | **disable**} [**module** *module* [**port** *start end*]] | **f1** {**rl-1** {*packets* | **disable**} [**module** *module* [**port** *start end*]] | **rl-2** {*packets* | **disable**} [**module** *module* [**port** *start end*]] | **rl-3** {*packets* | **disable**} [**module** *module* [**port** *start end*]] | **rl-4** {*packets* | **disable**} [**module** *module* [**port** *start end*]] | **rl-5** {*packets* | **disable**} [**module** *module* [**port** *start end*]]} | **layer-2**  {**l2pt** {*packets* | **disable**} [**module** *module* [**port** *start end*]] | **mcast-snooping** {*packets* | **disable**} [**module** *module* [**port** *start end*]] | **port-security** {*packets* | **disable**} [**module** *module* [**port** *start end*]] | **storm-control** {*packets* | **disable**} [**module** *module* [**port** *start end*]] | **vpc-low** {*packets* | **disable**} [**module** *module* [**port** *start end*]]} | **layer-3** {**control** {*packets* | **disable**} [**module** *module* [**port** *start end*]] **| glean** {*packets* | **disable**} [**module** *module* [**port** *start end*]] **| glean-fast** {*packets* | **disable**} [**module** *module* [**port** *start end]*] | **mtu** {*packets* | **disable**} [**module** *module* [**port** *start end*]] **| multicast** {*packets* | **disable**} [**module** *module* [**port** *start end*]] **| ttl** {*packets* | **disable**} [**module** *module* [**port** *start end*]]} | **receive** {*packets* | **disable**} [**module** *module* [**port** *start end*]] | [**portgroup-multiplier** *multiplier* **module** *module*]

**no hardware rate-limiter** {**access-list-log** {*packets* | **disable**} [**module** *module* [**port** *start end*]] || **copy** {*packets* | **disable**} [**module** *module* [**port** *start end*]] | **f1** {**rl-1** {*packets* | **disable**} [**module** *module* [**port** *start end*]] | **rl-2** {*packets* | **disable**} [**module** *module* [**port** *start end*]] | **rl-3** {*packets* | **disable**} [**module** *module* [**port** *start end*]] | **rl-4** {*packets* | **disable**} [**module** *module* [**port** *start end*]] | **rl-5** {*packets* | **disable**} [**module** *module* [**port** *start end*]]} | **layer-2**  {**l2pt** {*packets* | **disable**} [**module** *module* [**port** *start end*]] | **mcast-snooping** {*packets* | **disable**} [**module** *module* [**port** *start end*]] | **port-security** {*packets* | **disable**} [**module** *module* [**port** *start end*]] | **storm-control** {*packets* | **disable**} [**module** *module* [**port** *start end*]] | **vpc-low** {*packets* | **disable**} [**module** *module* [**port** *start end*]]} | **layer-3** {**control** {*packets* | **disable**} [**module** *module* [**port** *start end*]] **| glean** {*packets* | **disable**} [**module** *module* [**port** *start end*]] **| glean-fast** {*packets* | **disable**} [**module** *module* [**port** *start end]*] | **mtu** {*packets* | **disable**} [**module** *module* [**port** *start end*]] **| multicast** {*packets* | **disable**} [**module** *module* [**port** *start end*]] **| ttl** {*packets* | **disable**} [**module** *module* [**port** *start end*]]} | **receive** {*packets* | **disable**} [**module** *module* [**port** *start end*]] | [**portgroup-multiplier** *multiplier* **module** *module*]

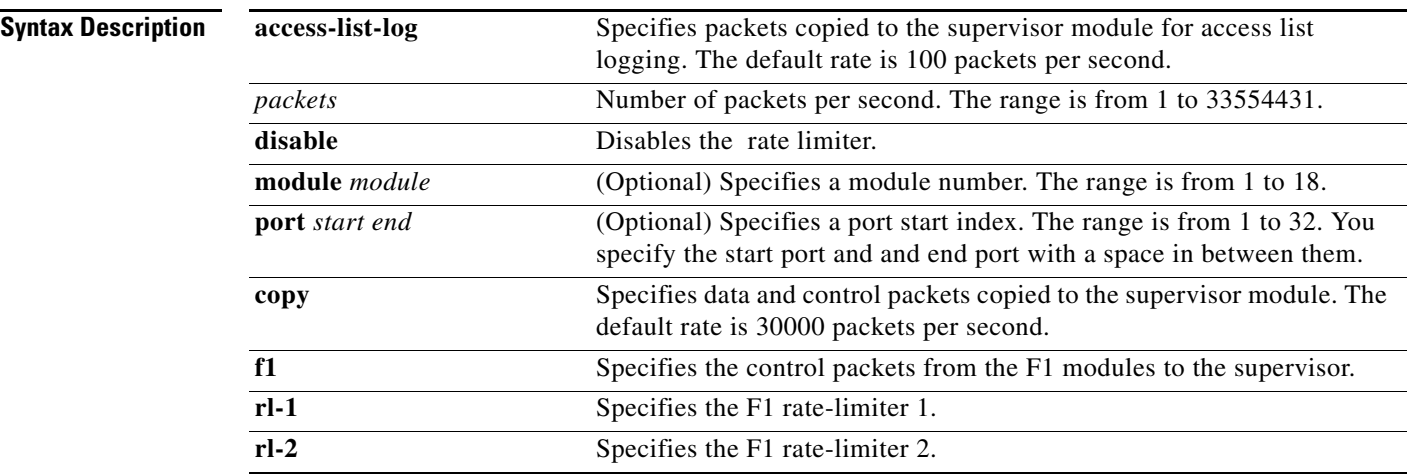

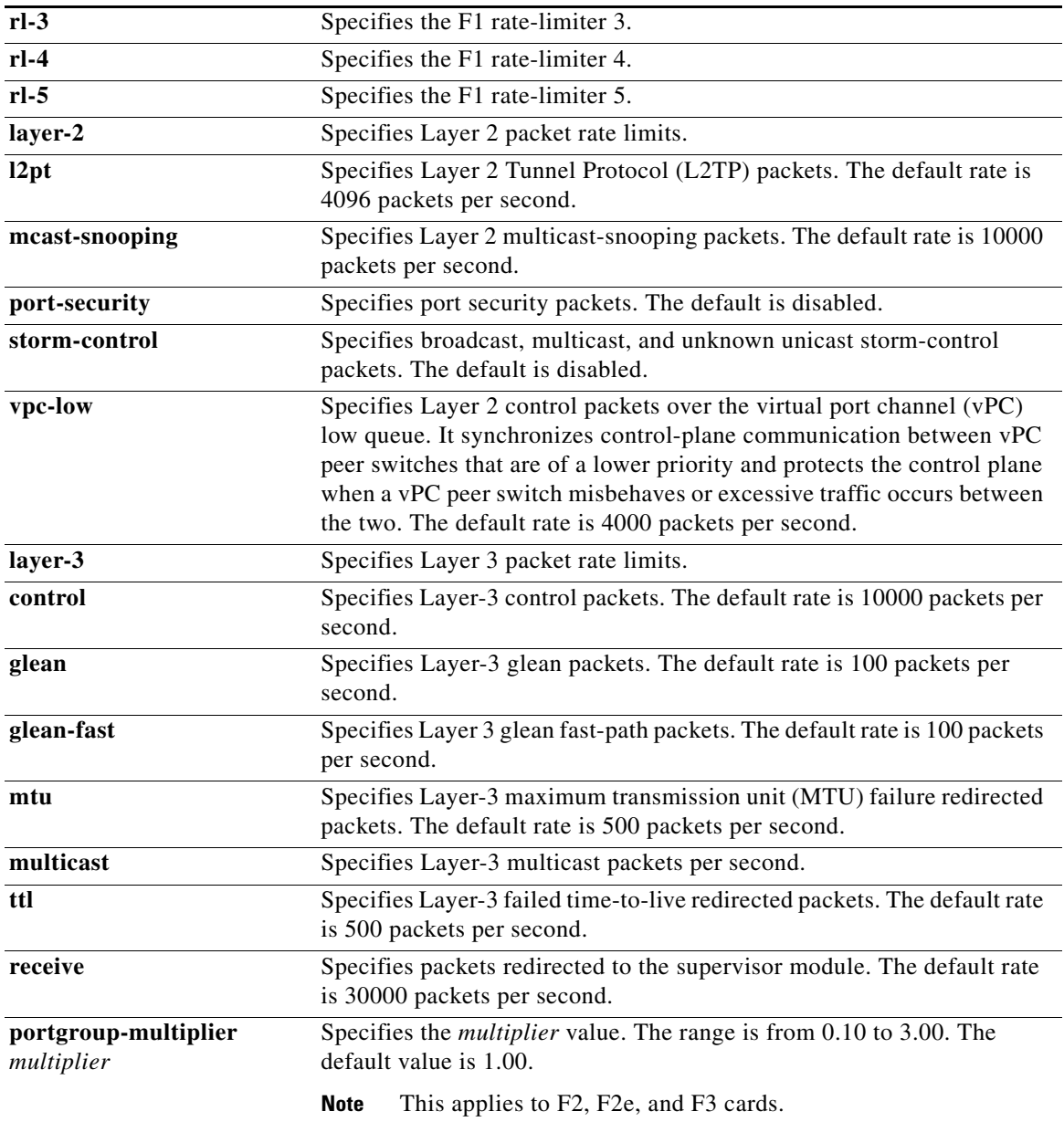

 $\overline{\phantom{a}}$ 

**Defaults** See the Syntax Description for the default rate limits.

Default rate limits for the F1 Series modules:

- RL-1: 4500 packets per second
- RL-2: 1000 packets per second
- RL-3: 1000 packets per second
- RL-4: 100 packets per second
- RL-5: 1500 packets per second

 $\mathsf I$ 

### *Send document comments to nexus7k-docfeedback@cisco.com.*

#### **Command Modes** Global configuration

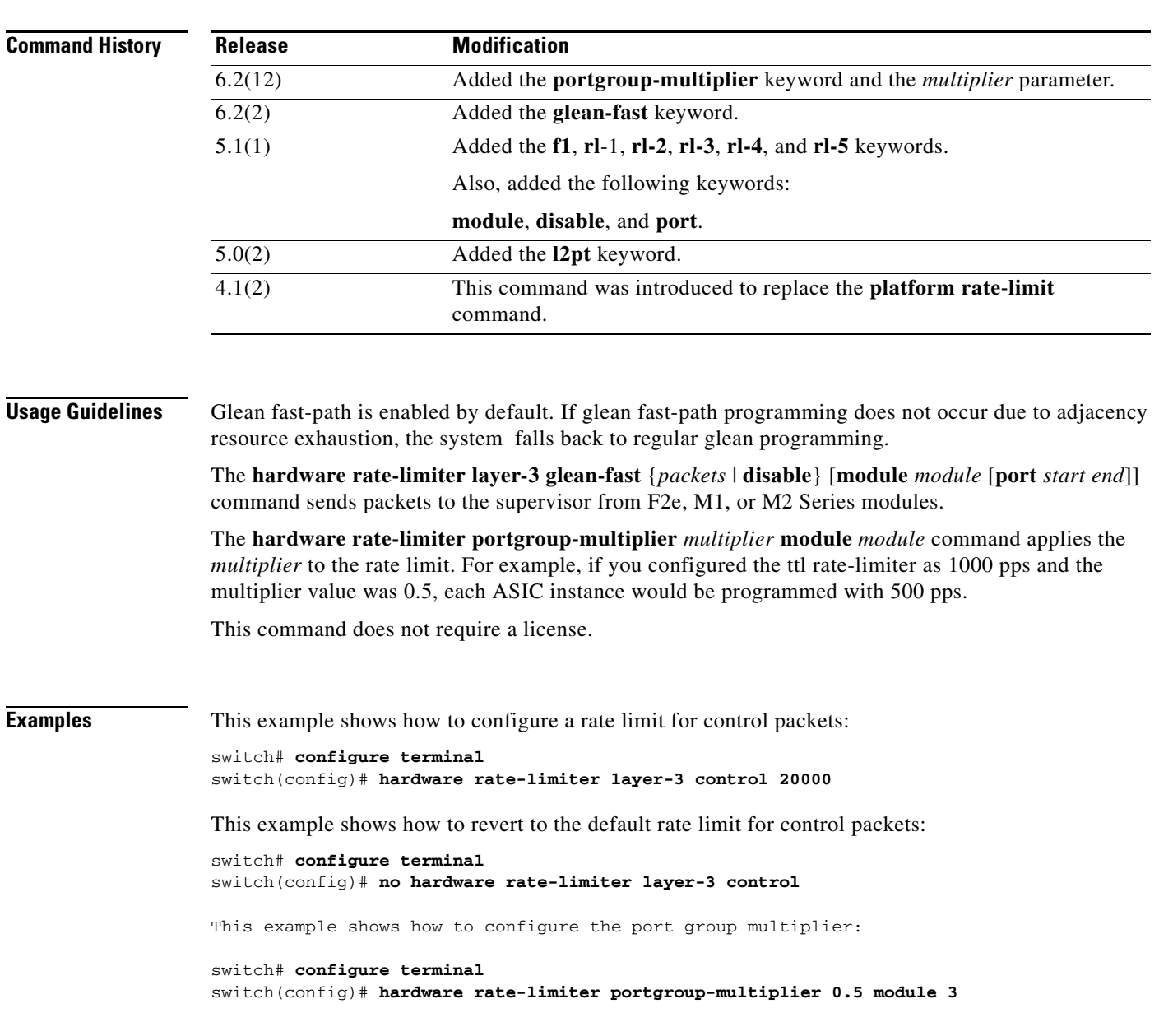

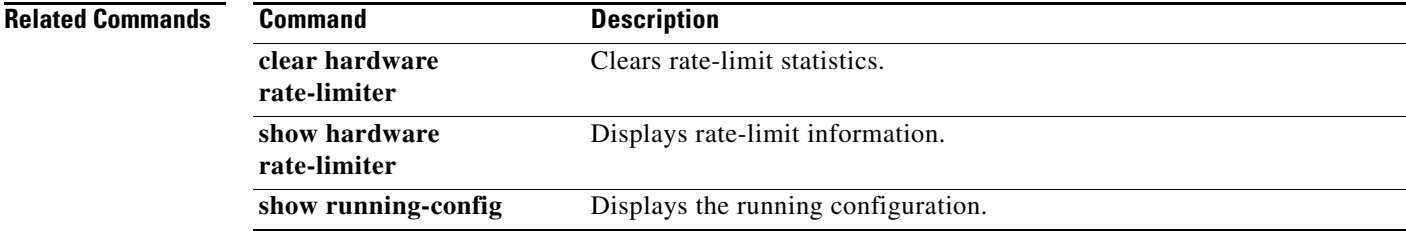

# **host (IPv4)**

To specify a host or a subnet as a member of an IPv4-address object group, use the **host** command. To remove a group member from an IPv4-address object group, use the **no** form of this command.

[*sequence-number*] **host** *IPv4-address* **no** {*sequence-number* | **host** *IPv4-address*} [*sequence-number*] *IPv4-address network-wildcard* **no** *IPv4-address network-wildcard* [*sequence-number*] *IPv4-address*/*prefix-len* **no** *IPv4-address*/*prefix-len*

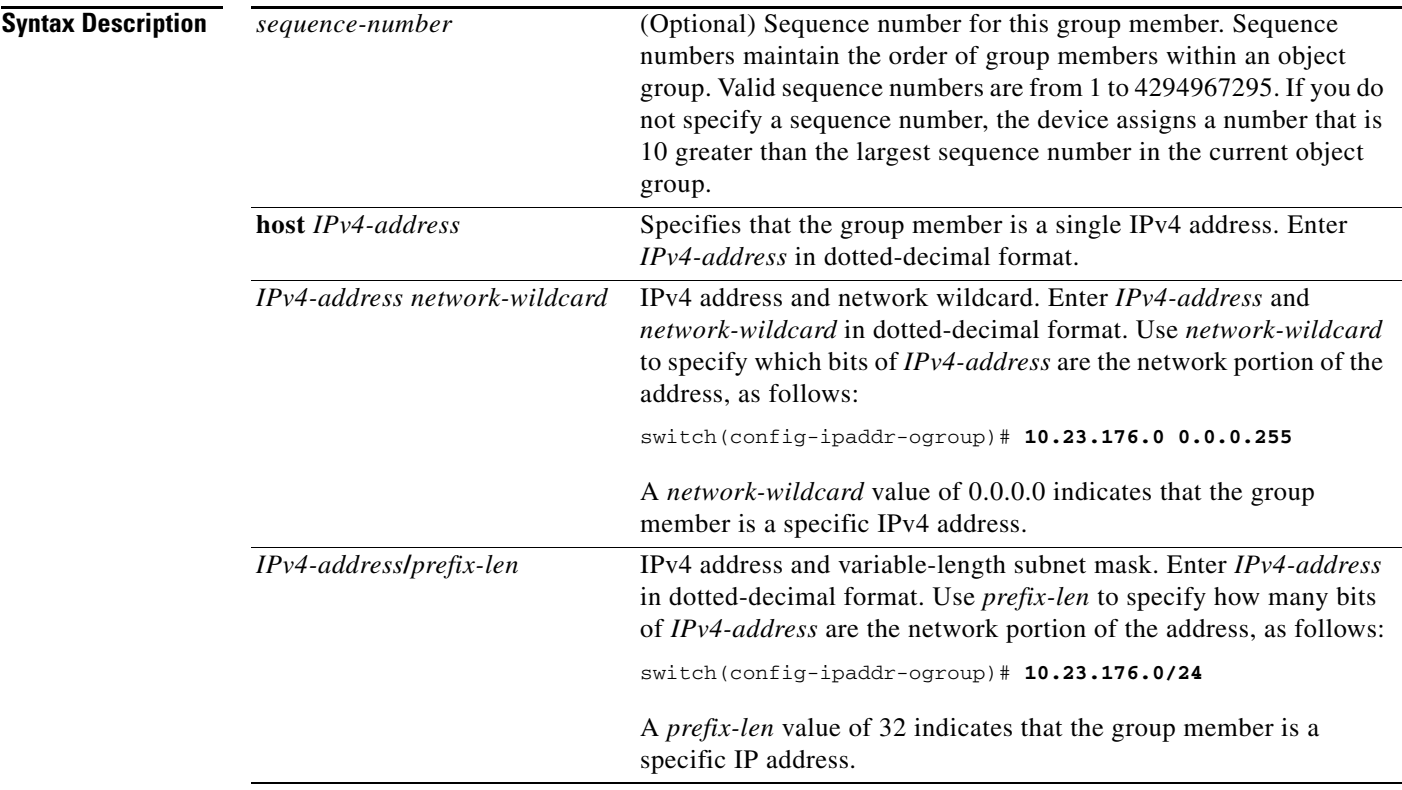

 $\Gamma$ 

**Defaults** None

**Command Modes** IPv4 address object group configuration

 $\mathsf I$ 

### *Send document comments to nexus7k-docfeedback@cisco.com.*

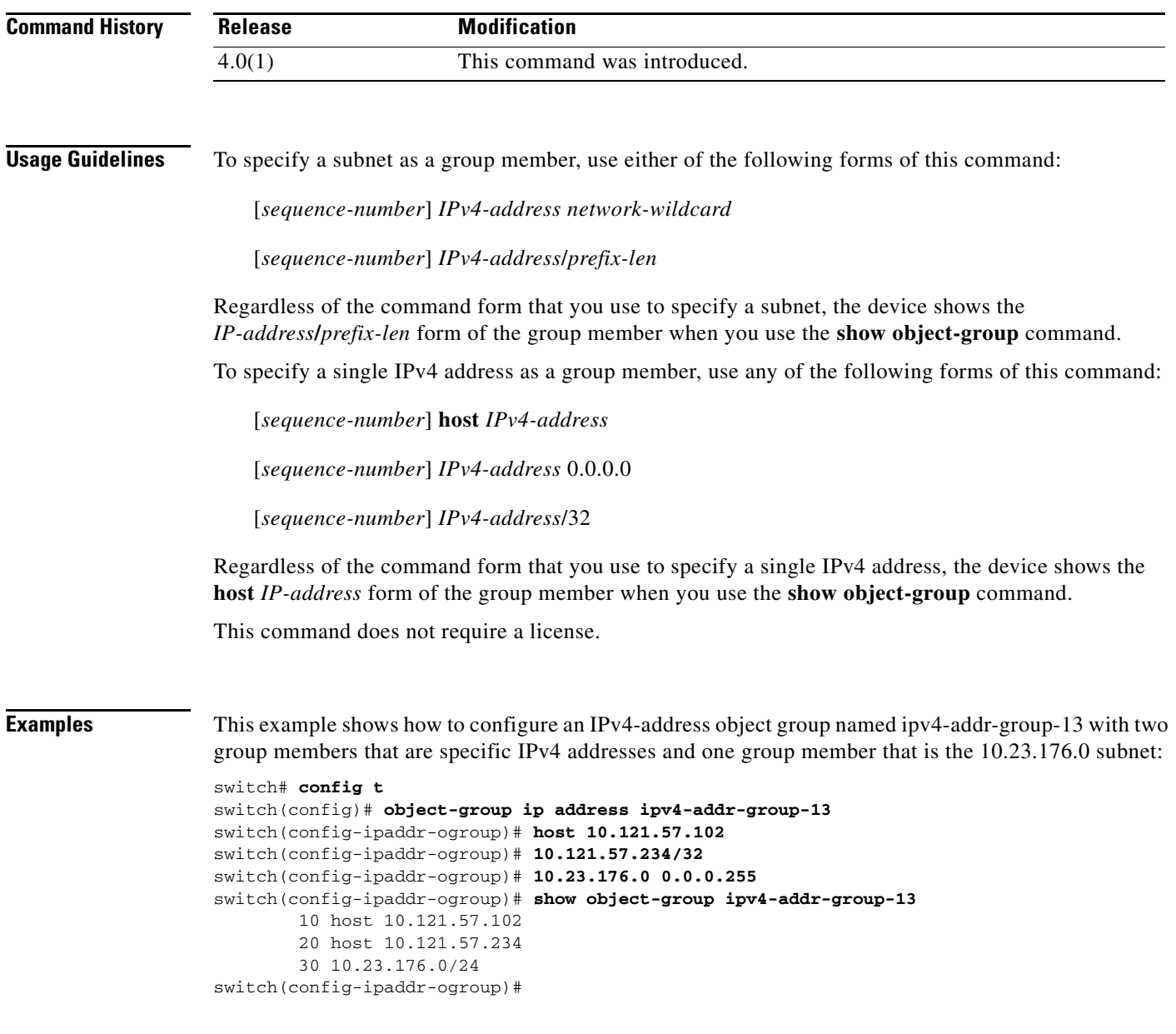

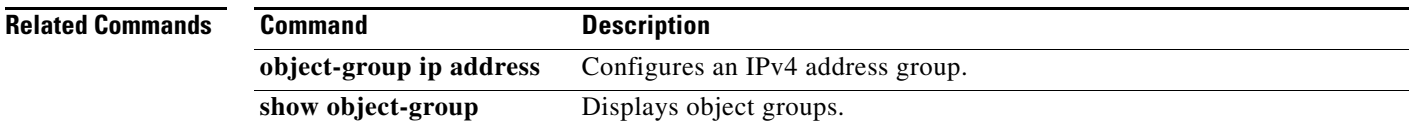

# **host (IPv6)**

 $\overline{\phantom{a}}$ 

To specify a host or a subnet as a member of an IPv6-address object group, use the **host** command. To remove a group member from an IPv6-address object group, use the **no** form of this command.

[*sequence-number*] **host** *IPv6-address*

**no** {*sequence-number* | **host** *IPv6-address*}

[*sequence-number*] *IPv6-address*/*network-prefix*

**no** *IPv6-address*/*network-prefix*

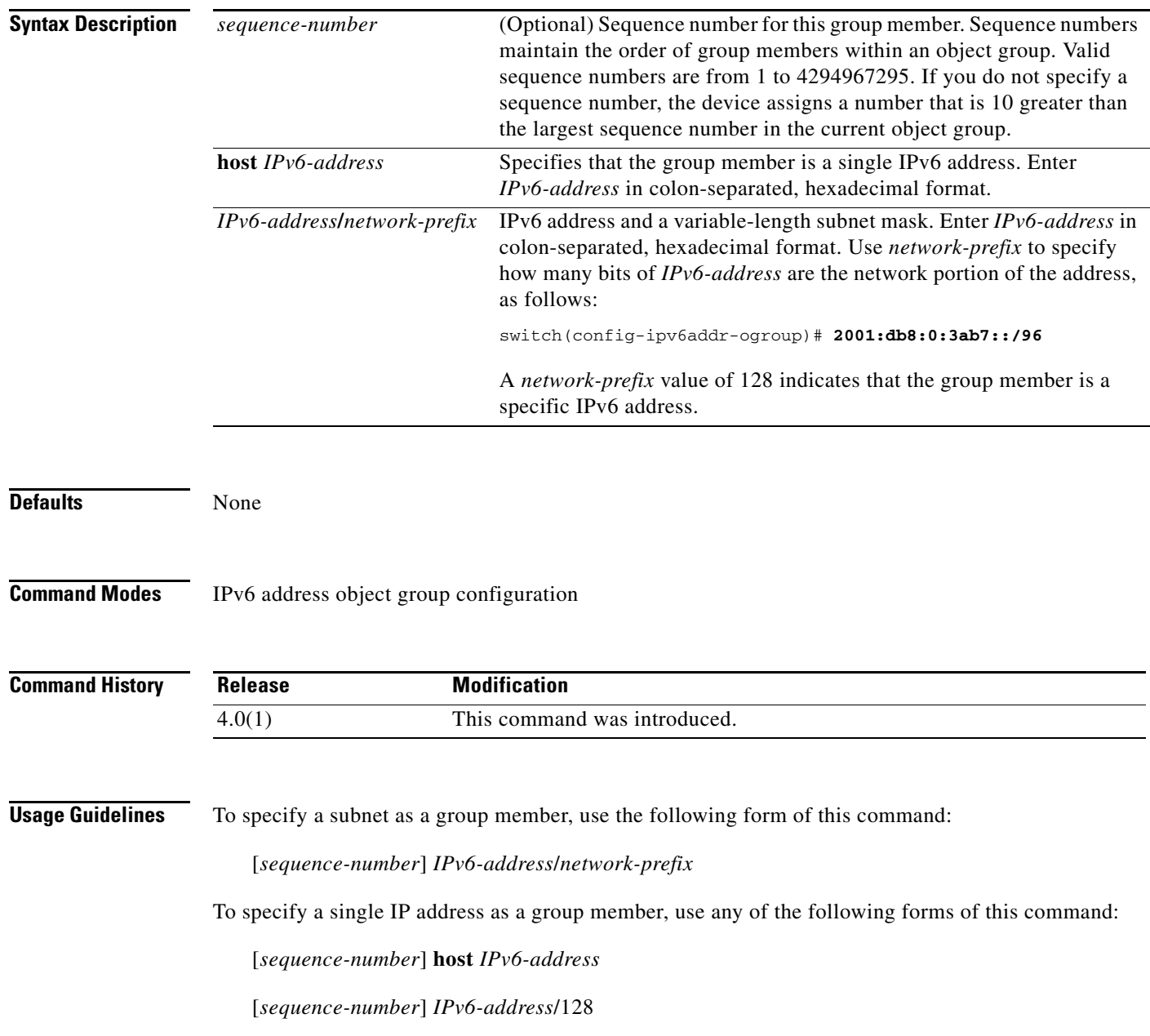

Ι

### *Send document comments to nexus7k-docfeedback@cisco.com.*

Regardless of the command form that you use to specify a single IPv6 address, the device shows the **host** *IPv6-address* form of the group member when you use the **show object-group** command.

This command does not require a license.

**Examples** This example shows how to configure an IPv6-address object group named ipv6-addr-group-A7 with two group members that are specific IPv6 addresses and one group member that is the 2001:db8:0:3ab7:: subnet:

```
switch# config t
switch(config)# object-group ipv6 address ipv6-addr-group-A7
switch(config-ipv6addr-ogroup)# host 2001:db8:0:3ab0::1
switch(config-ipv6addr-ogroup)# 2001:db8:0:3ab0::2/128
switch(config-ipv6addr-ogroup)# 2001:db8:0:3ab7::/96
switch(config-ipv6addr-ogroup)# show object-group ipv6-addr-group-A7
         10 host 2001:db8:0:3ab0::1
         20 host 2001:db8:0:3ab0::2
         30 2001:db8:0:3ab7::/96
switch(config-ipv6addr-ogroup)#
```
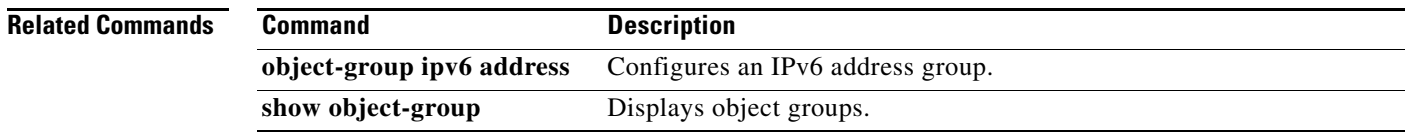